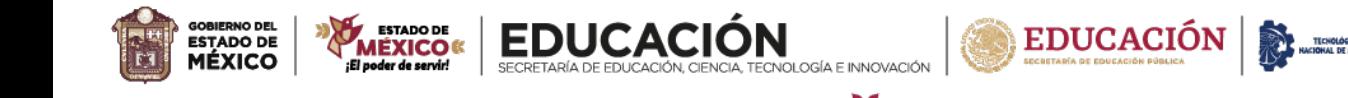

"2024. Año del Bicentenario de la Erección del Estado Libre y Soberano de México".

TECNOLÓGICO<br>DE ESTUDIOS SUPERIORES<br>DE CUAUTITLÁN IZCALLI

## ¿Cómo actualizar tu contraseña?

Para acceder al sistema debes seleccionar el tipo de acceso Alumno, el usuario será tu No. de Control y la contraseña temporal es tesci123#

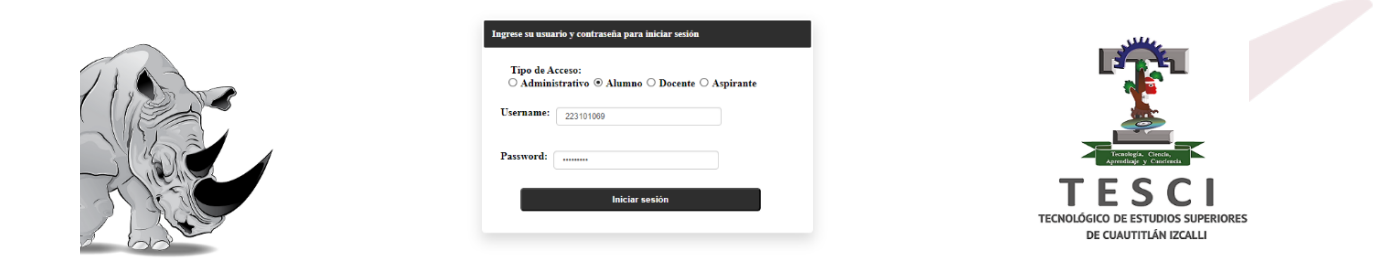

Al acceder al sistema dirígete a la pestaña "Contraseña" y selecciona la opción "Cambio de contraseña" para poder realizar el cambio.

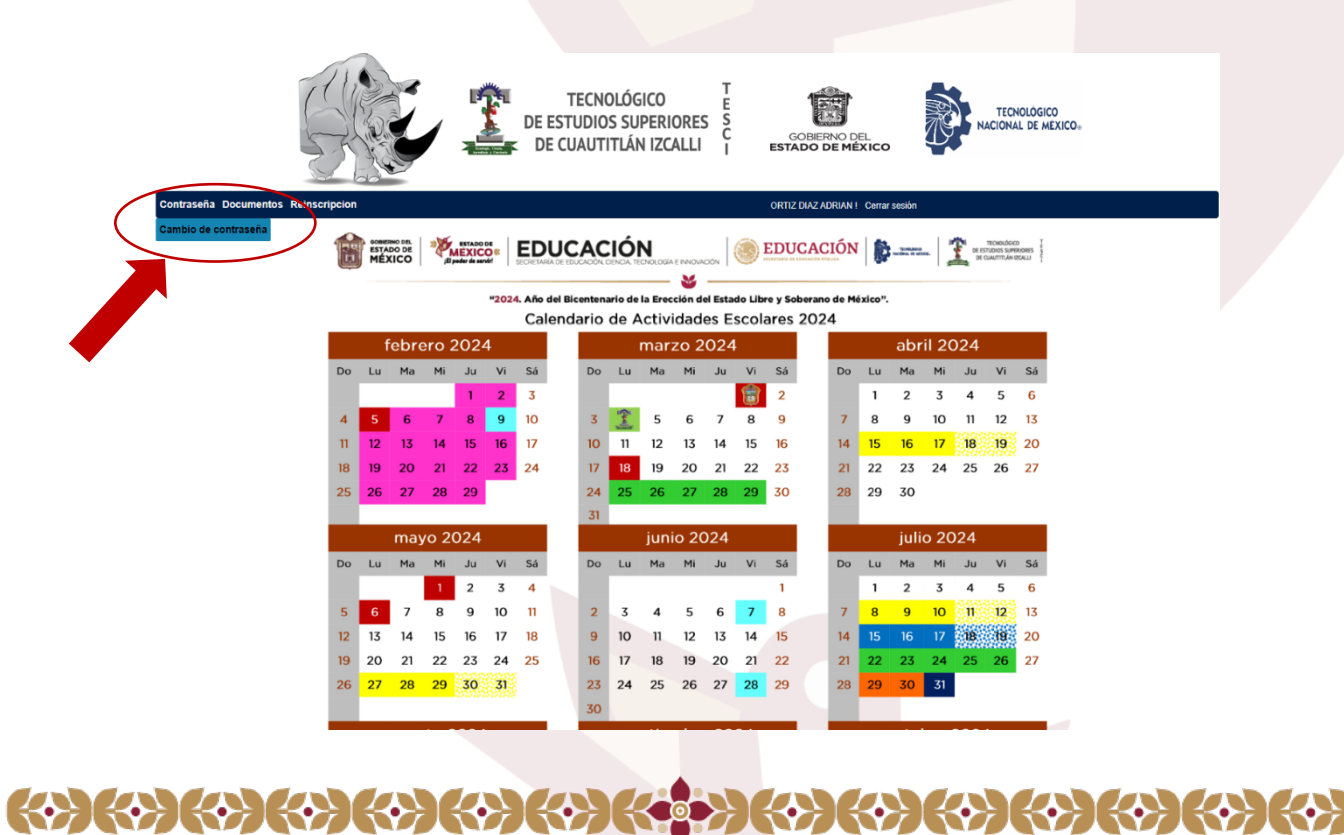

Av. Nopaltepec s/n, fracción La Coyotera del Ejido San Antonio Cuamatla, C. P. 54740, Cuautitlán Izcalli, Estado de México. Tels.: 55 5864 31 70 y 55 5864 31 71 · Página web: tesci.edomex.gob.mx

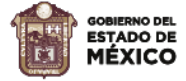

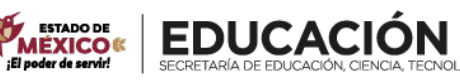

"2024. Año del Bicentenario de la Erección del Estado Libre y Soberano de México".

**EDUCACIÓN** 

TECNOLÓGICO<br>DE ESTUDIOS SUPERIORES<br>DE CUAUTITLÁN IZCALLI

Captura tu nueva contraseña en el campo "Nueva contraseña" y vuelve a capturarla en el campo "Confirma contraseña" para verificar que sea correcta, (RECUERDA QUE SOLO PUEDES REALIZAR EL CAMBIO DE CONTRASEÑA UNA VEZ) guarda bien tu nueva contraseña y no la compartas con nadie.

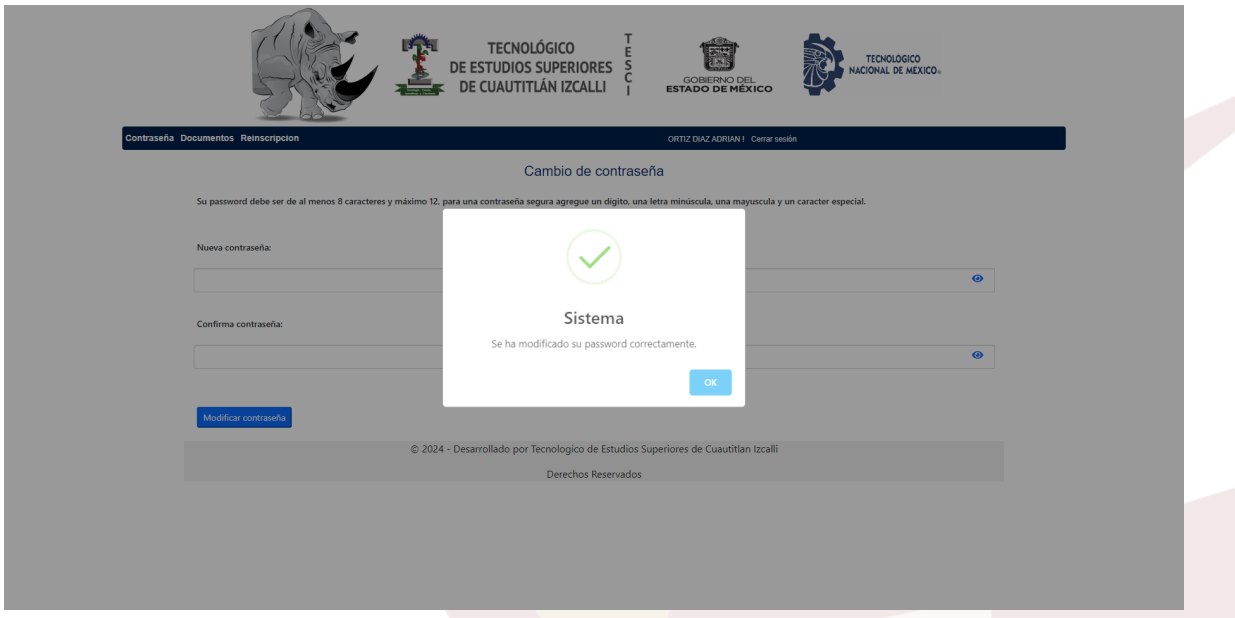

Nota: No podrás descargar tu boleta de calificaciones hasta que cambies tu contraseña.

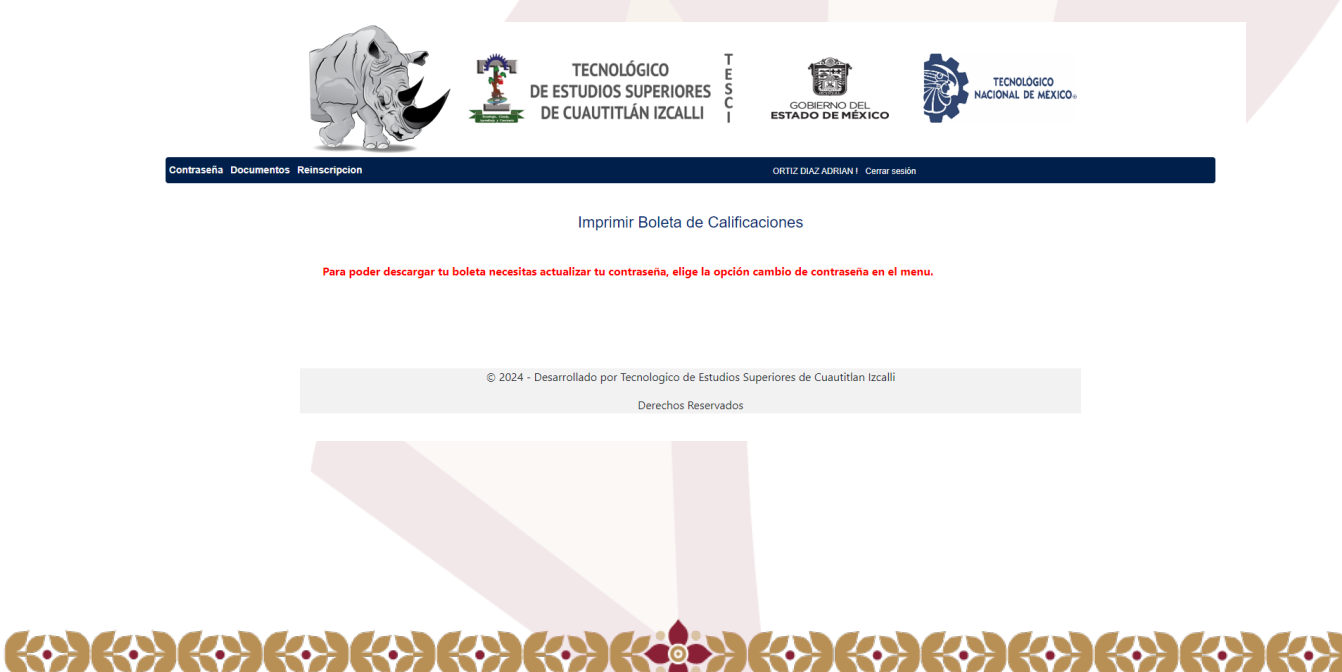

Av. Nopaltepec s/n, fracción La Coyotera del Ejido San Antonio Cuamatla, C. P. 54740, Cuautitlán Izcalli, Estado de México. Tels.: 55 5864 31 70 y 55 5864 31 71 · Página web: tesci.edomex.gob.mx